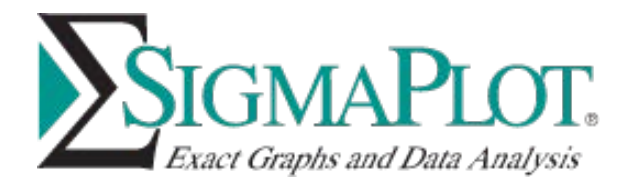

## **Installing SigmaPlot:**

Please close Excel before installing SigmaPlot.

Running SigmaPlot installation executable "SigmaplotInstaller.exe" (by right clicking and selecting 'Run as administrator') should bring the following progress windows one after another:

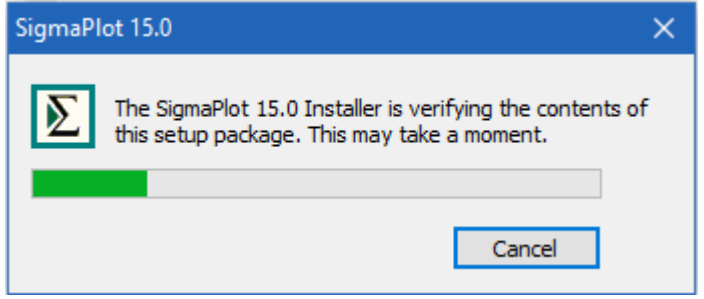

It may take a little while bringing up the installation dialogs as follows since SigmaPlot is verifying the contents and or downloading/installing components, press Next button:

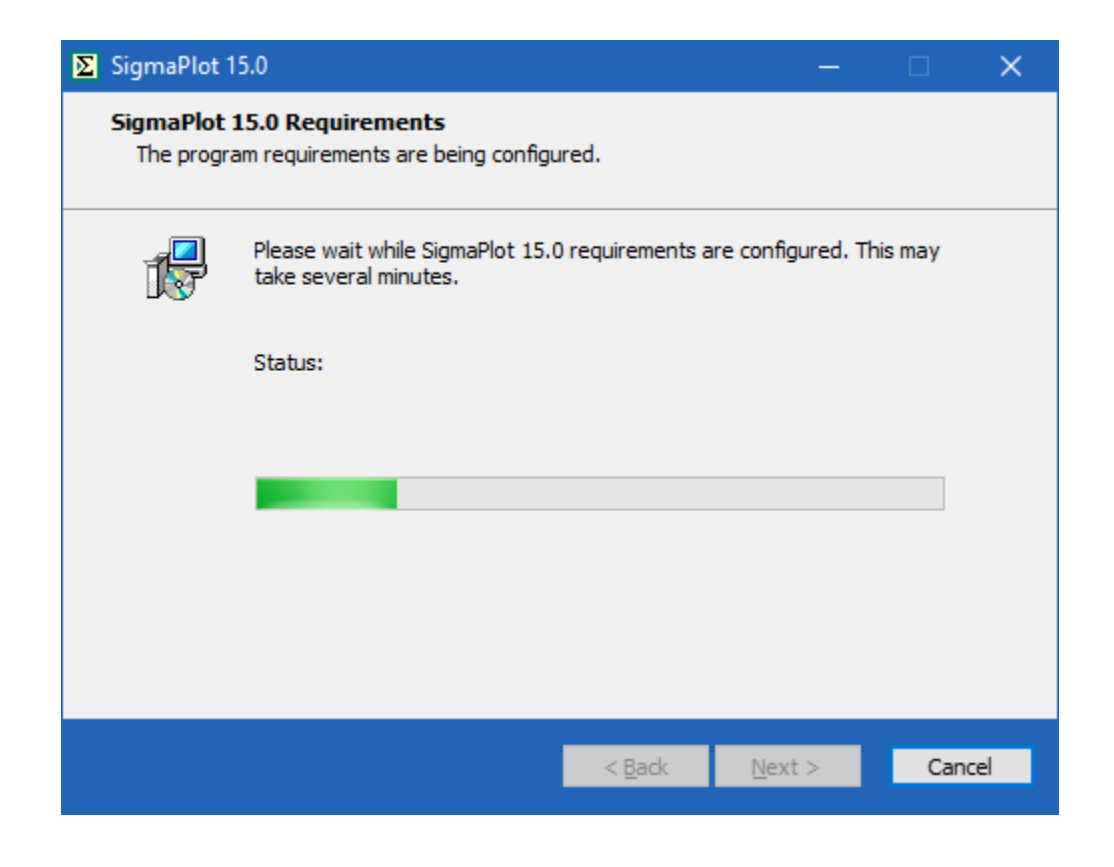

Similarly, press Next button, and elect the appropriate radio button in the followup dialog then press Next to proceed:

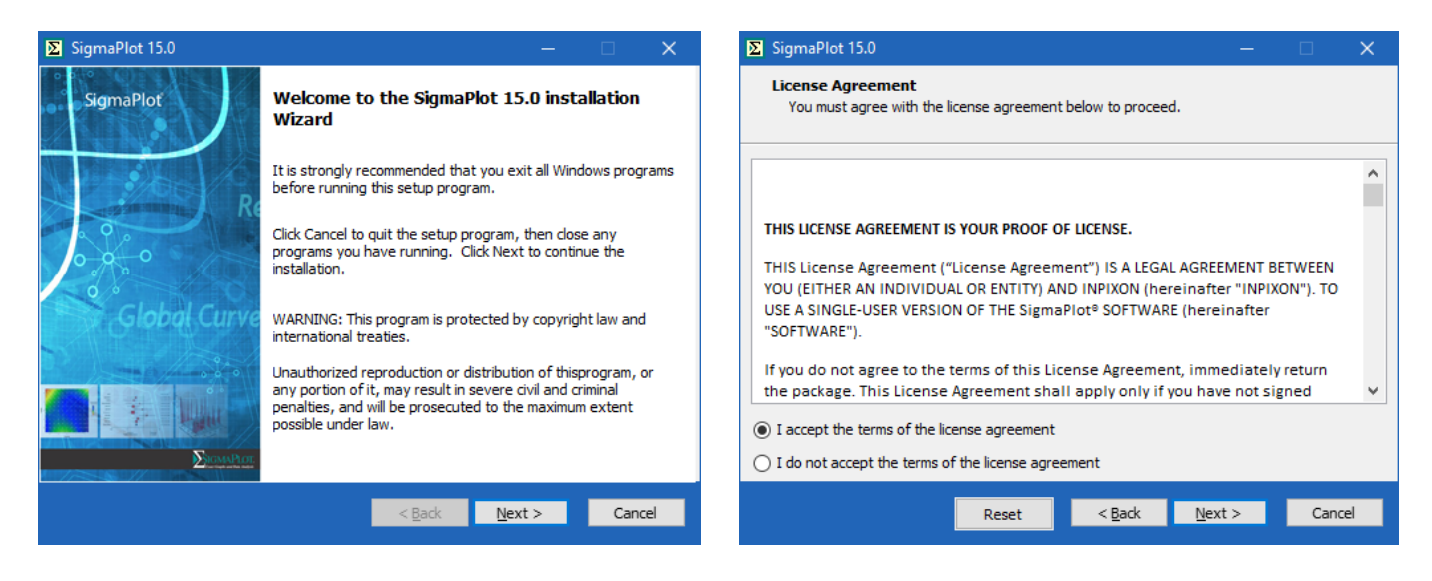

Enter user name, company/organization name, and serial number:

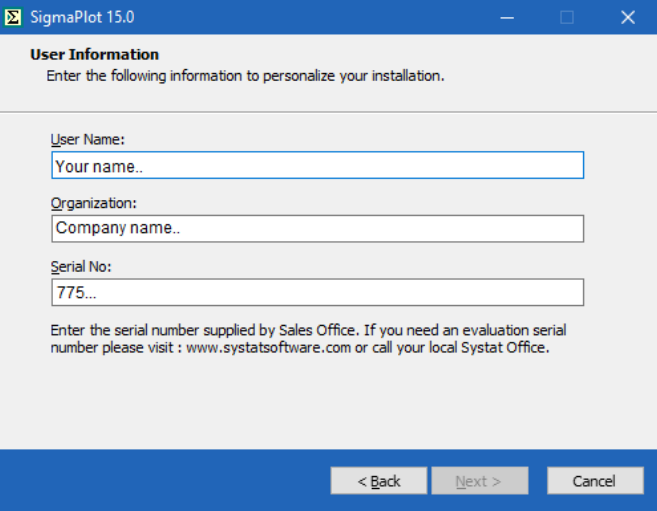

Then SigmaPlot dialog shows the path to the default installation location, the next dialog shows the installable components.

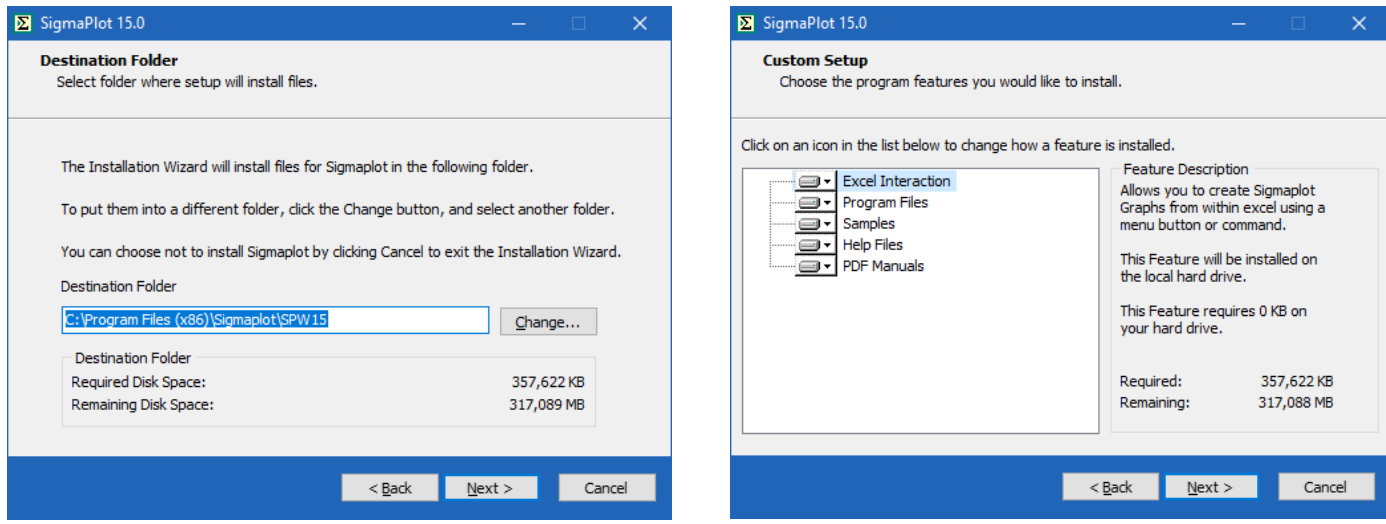

There is no license key/file required at this point since SigmaPlot will be installed with a 30 days trial license which can be updated after the installation. Then, please follow the rest of the progress windows/dialog(s) to proceed with the installation.

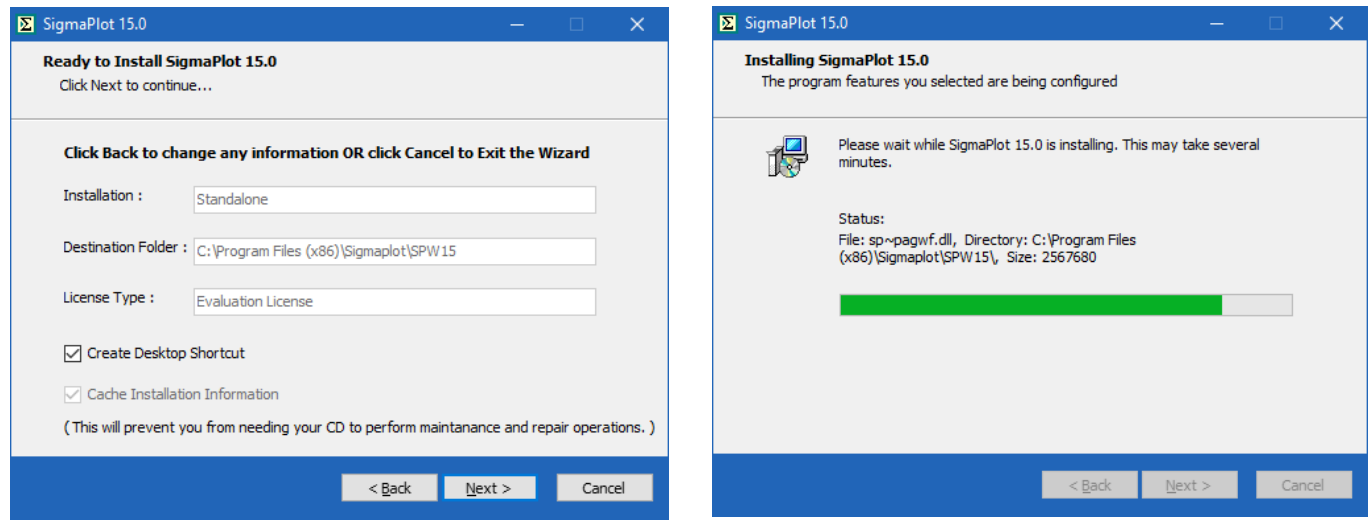

Select "Finish" button to complete the installation, here you have options to check/uncheck some checkboxes as:

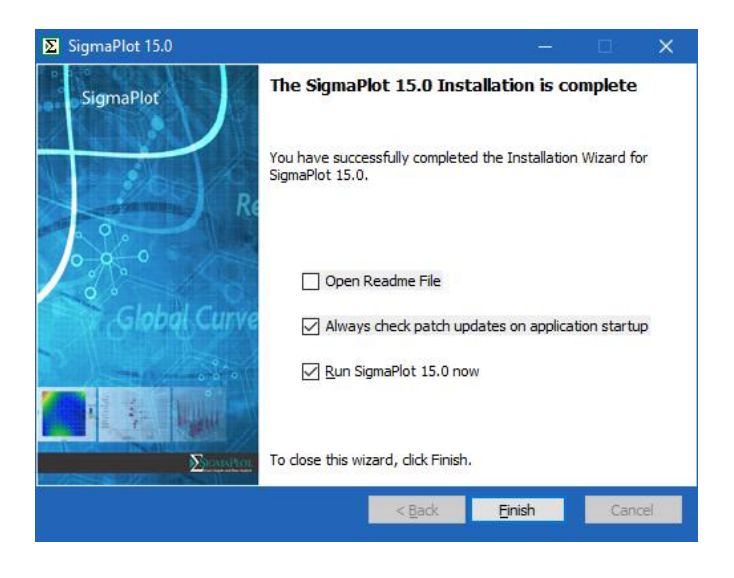

**Note: To register various components, SigmaPlot required running at least once as administrator, close SigmaPlot if opened then right click on the SigmaPlot desktop icon and select "Run as administrator"**

## **Uninstalling SigmaPlot**

Uninstalling SigmaPlot requires going into "Programs and Features" under the Control Panel. Select SigmaPlot 15 from the installed programs and click on "Uninstall" on the top, then proceed with the following dialog, press Next button:

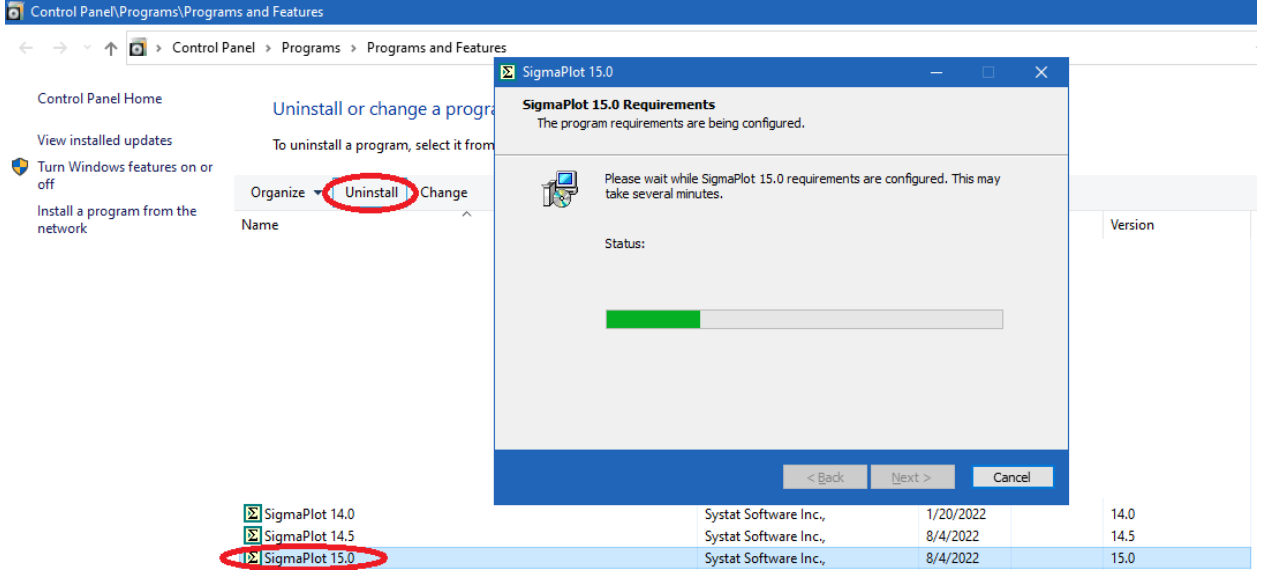

Press the Next button after selecting 'Uninstall' radio button then view the progress bar then press Finish button to complete the uninstallation:

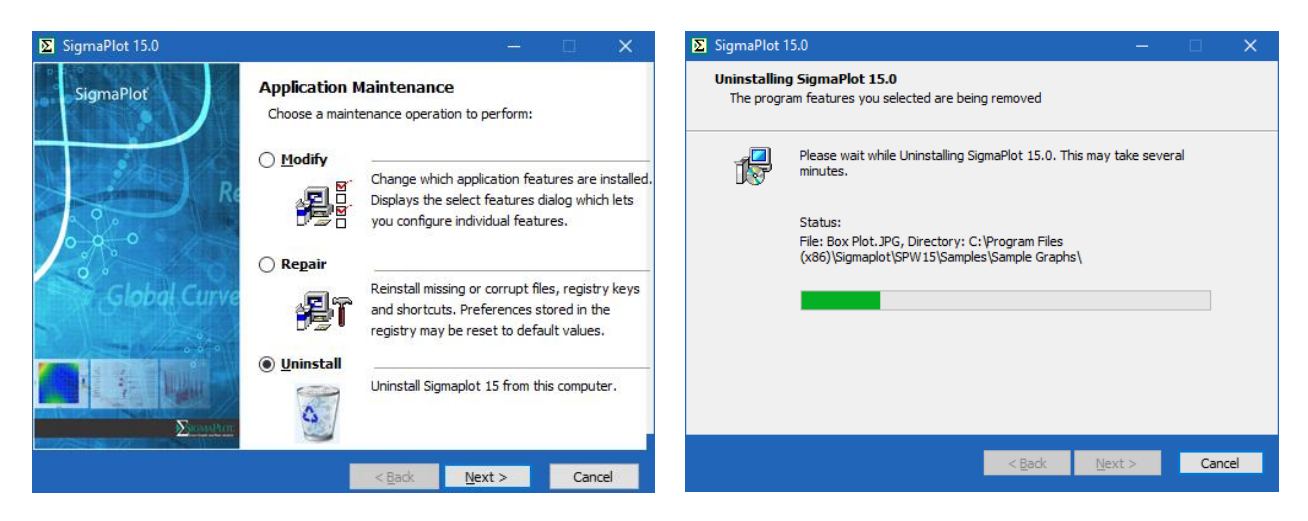

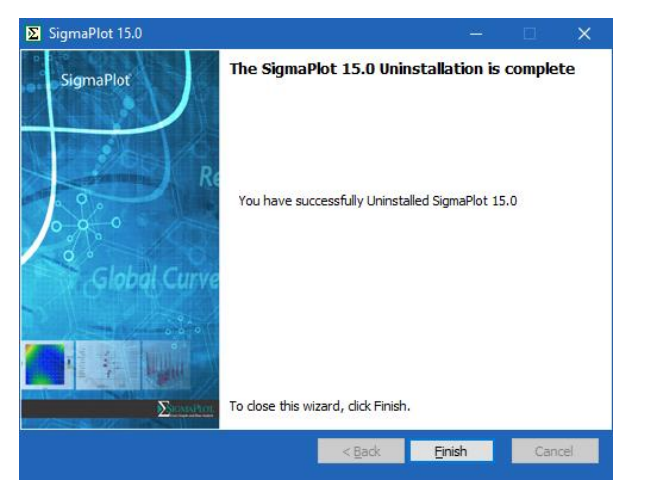

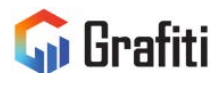

**North America & South America<br>Grafiti LLC<br>405 Waverley St<br>Palo Alto, CA 94301<br>United States** saves.sales@grafiti.com

**Germany, Austria, & Eastern Europe**<br>Grafiti GmBH<br>Königsallee 92a<br>40212 Düsseldorf Germany saveskontakt@grafiti.com

**UK & Western Europe** Grafiti UK Ltd 268 Bath Road Slough, SLI 4DX UK saves.sales@grafiti.com

(c) 2024 by Grafiti LLC. SYSTAT, SigmaPlot, SigmaStat,TableCurve2D, TableCurve3D and PeakFit are trademarks of Grafiti LLC. All other product or brand names are<br>trademarks or registered trademarks of their respective holde